**INL DevResults User Guide: Requesting Changes to Project Indicators (Partner Users)**

### *1. Navigate to Project*

Find the project for which you want to request changes to indicators by looking under the "Your Projects" banner. Click the "Overview" button under the project name to access project details and documents.

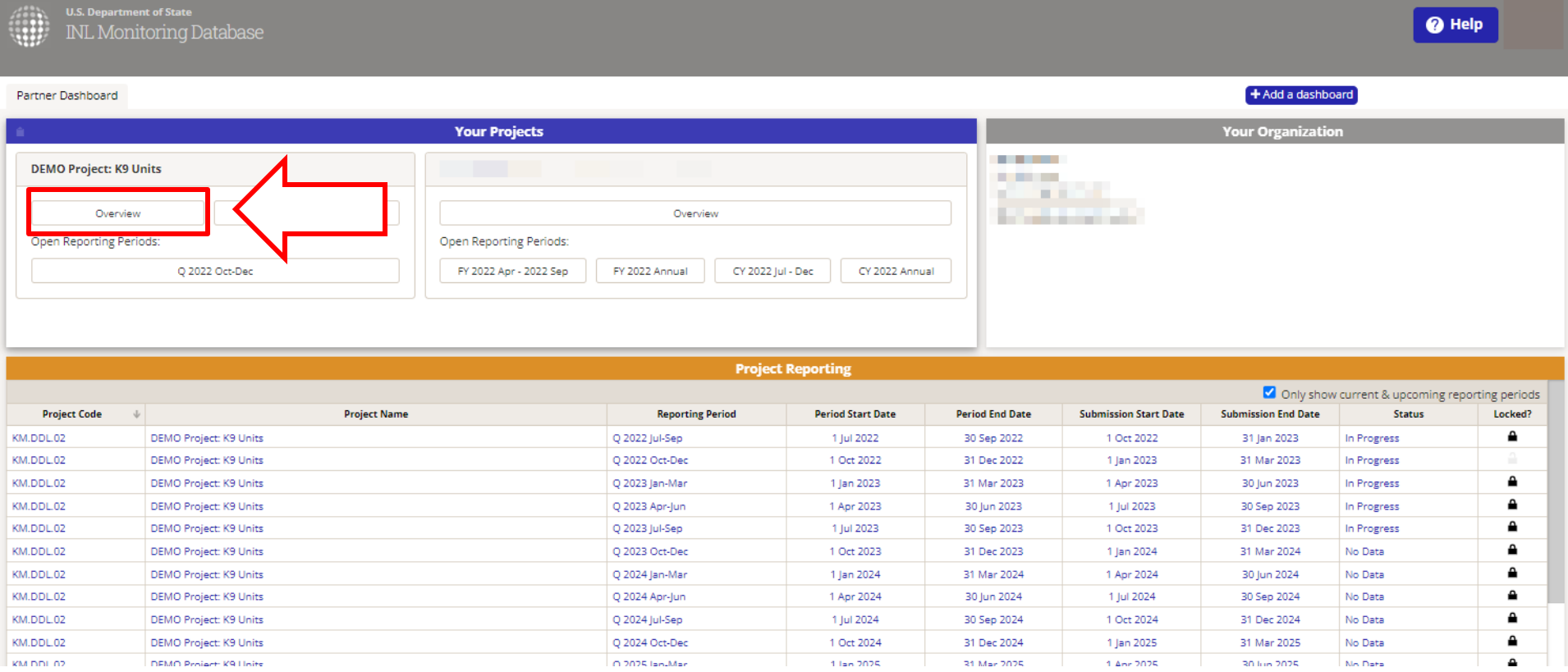

### *2. Select "Documents"*

Next, navigate to your project's **Documents** tab from the project page to view project documents.

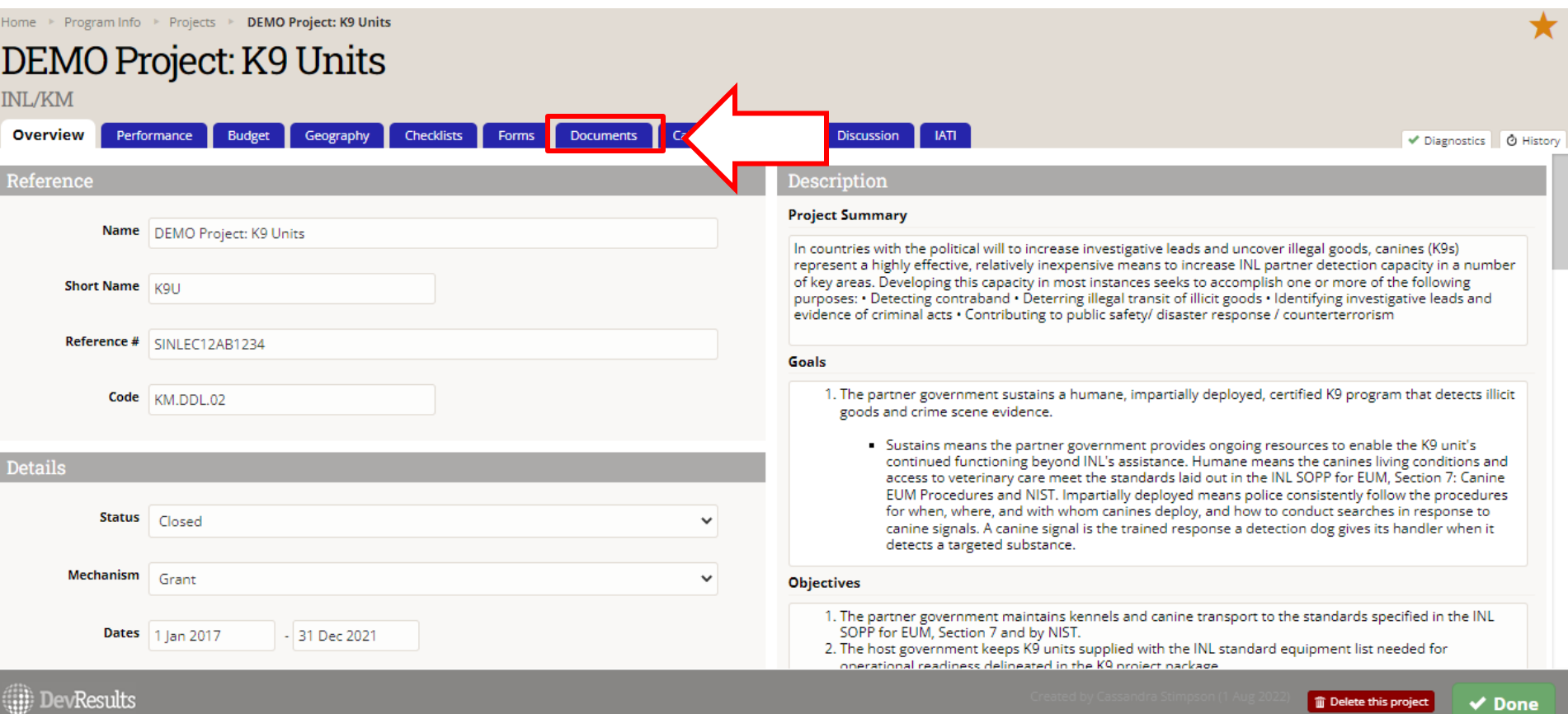

### *3. Download the Performance Indicator Reference Sheet (PIRS)*

In the **Documents** tab, you will see a copy of your PIRS. To request changes to your project's indicators, start by downloading the PIRS. PIRS are titled "PIRS\_[PROJECT SHORT NAME]\_YYYYMMDD", as shown below.

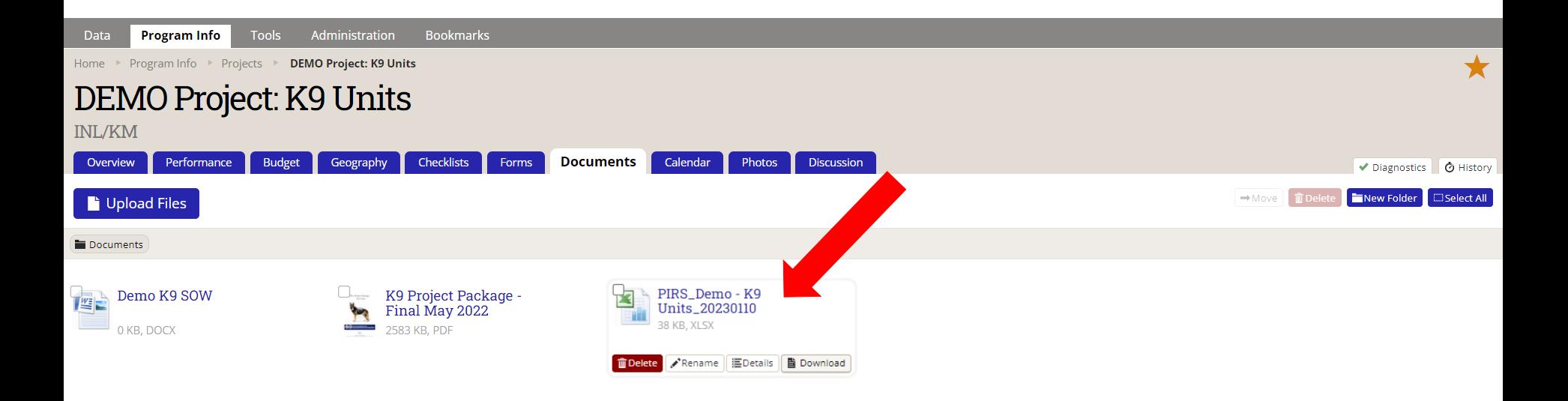

## *4. Make Requested Edits in the PIRS*

Highlight the cells you have edited in yellow for easy tracking. If you are not sure where to find the information you want to edit on the PIRS, see the next slide for more details regarding what is collected in each column of the PIRS spreadsheet.

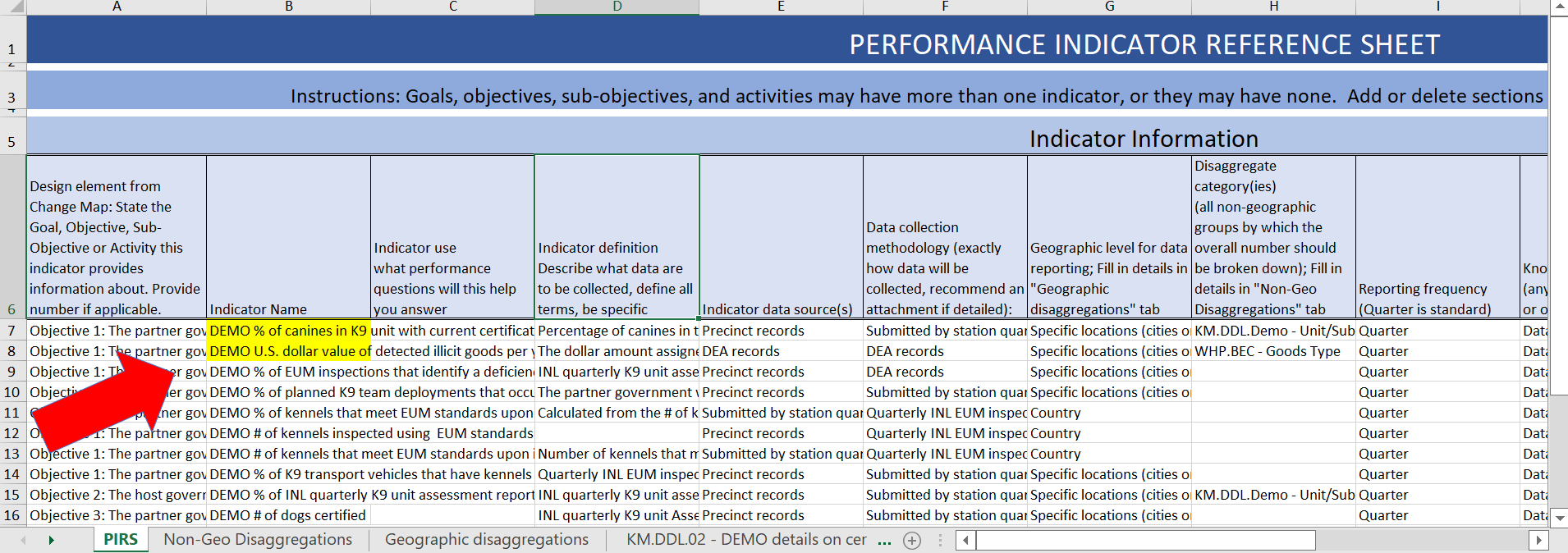

NOTE: Ensure you update the PIRS tab, as well as the two tabs for disaggregations if applicable (discussed in more detail [here\)](#page-6-0):

> **PIRS Non-Geo Disaggregations**

Geographic disaggregations

# *5. PIRS Tab: Columns (Slide 1 of 3)*

The following slides summarize the type of information collected in each column of the PIRS spreadsheet.

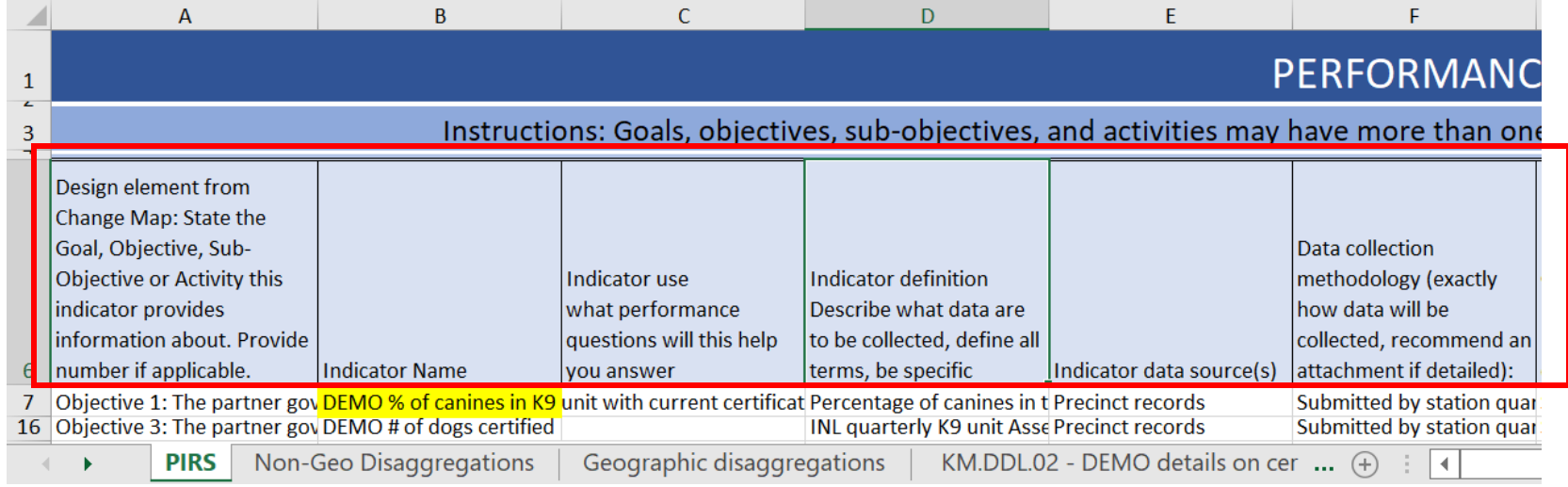

- **Design element from Change Map (Column A):** Should mirror the statement of the associated goal, objective, sub-objective, or activity in the Change Map. If your project does not have a Change Map (or Activity Map), input the project activity or expected result the indicator is intended to monitor.
- **Indicator Name (Column B):** A short name used to refer to the indicator on documents or in conversation. May contain numbers.
- **Indicator Use (Column C):** A brief note about the purpose of collecting data for this indicator. In what way(s) will it contribute to your understanding of project performance?
- **Indicator Definition (Column D):** Describe what data are to be collected and define all potentially subjective terms in the indicator (e.g., what specifically counts as being "trained" or not for purposes of this indicator)
- **Indicator Data Source(s) (Column E):** Specify whether data will be a) newly created primary data; or b) derived from third-party sources. If data are derived from one or more third-party sources, specify the source(s).
- **Data Collection Methodology (Column F)**: Explain in detail how data will be collected (or was collected, in the case of third-party sources), and by whom. If survey data, specify the question that will be asked, including response options.

# *6. PIRS Columns (Slide 2 of 3)*

The next two columns of the PIRS collect information about geographic and non-geographic disaggregation categories. When editing these columns, ensure that you update the disaggregation tabs, as this is where details will be logged.

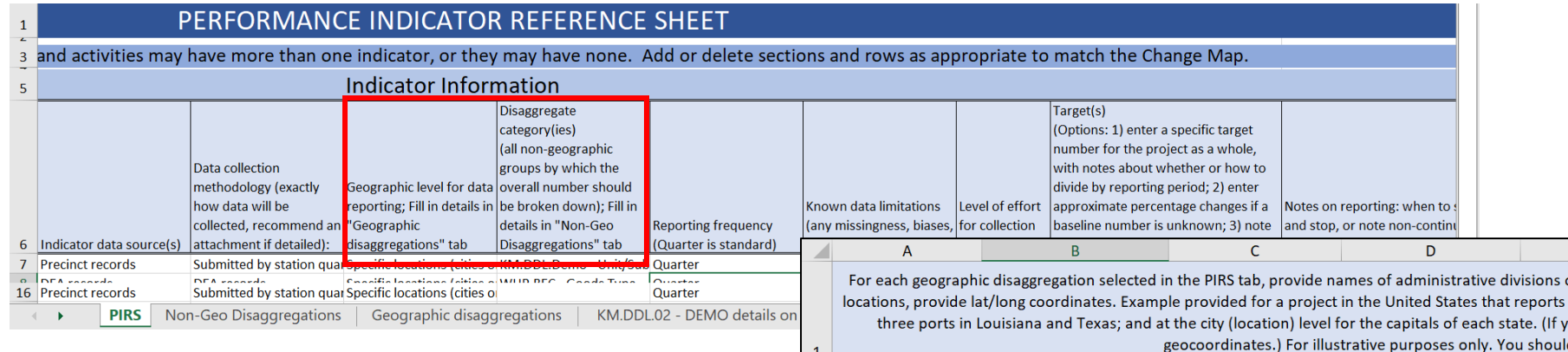

 $\mathbf{1}$  $\overline{2}$ 

 $\overline{\mathbf{3}}$ 

 $\overline{\mathbf{4}}$ 

 $\overline{\mathbf{5}}$ 

 $\overline{6}$  $\frac{7}{2}$ 18 **World Region** 

Country

Canada

#### **Geographic Level for Data Reporting (Column G, PIRS**

**tab):** The geographic level at which your indicator results will be disaggregated (e.g., country). Use the dropdown menu to select geographic level, then edit or add new details in "Geographic disaggregations" tab (shown right).

**Disaggregate Category(ies) (Column H, PIRS tab):** All

<span id="page-6-0"></span>non-geographic groups by which the overall results should be broken down. Provide the disaggregate category(ies) for the indicator in this column of the PIRS tab, then fill in details in "Non-Geo Disaggregations" tab (shown right).

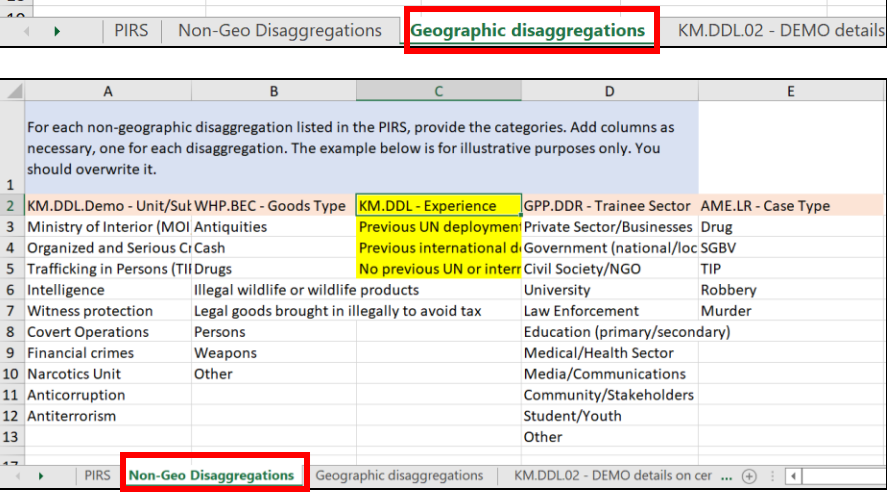

Sub-national 1

Sub-national 2

Locatio

Canad

Canad

Canad

## *7. PIRS Columns (Slide 3 of 3)*

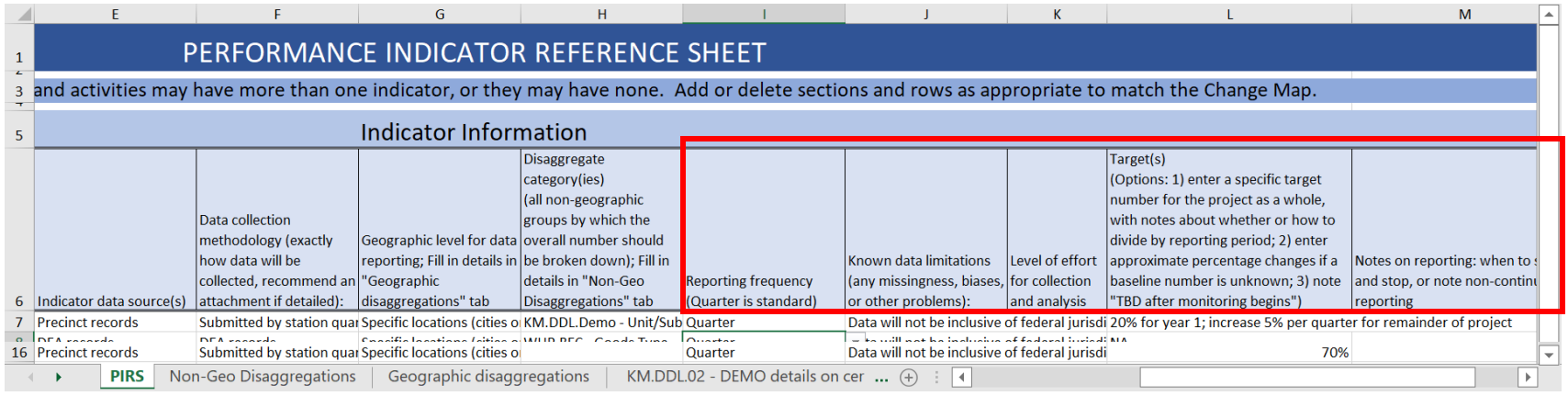

- **Reporting Frequency (Column I):** Quarter is standard. Use the drop-down menu in column cells to change the reporting frequency for an indicator.
- **Known data limitations (Column J):** Describe any known or anticipated problems with the data in terms of feasibility of collection, completeness, bias, etc. Describe how the problems might affect the conclusions drawn from the data, and opportunities tomitigate these problems.
- **Level of effort for collection and analysis (Column K):** Specify whether the level of effort needed to collect, organize, clean, and analyze the data will be a) High; b) Medium; or c) Low. Use the drop-downmenu in column cells to set or change the level of effort for an indicator.
- **Target(s) (Column L):** Options for entering targets in this column: 1) enter a specific target number for the project as a whole, with notes about whether or how to divide by reporting period; 2) enter approximate percentage changes if a baseline number is unknown; 3) note "TBD after monitoring begins."
- **Notes on reporting (Column M): W**hen to start and stop reporting for the indicator, or note non-continuous reporting.

## *8. Save the Revised PIRS*

When you are finished, save the revised PIRS to your computer, <u>updating the date</u> in the name of the document as shown in the example below. The date format is as follows: the first four digits are the year; the next two digits are the month; the last two digits are the day.

This is critical to indicate that the document has been refreshed.

Once you **Save**, you can close the document.

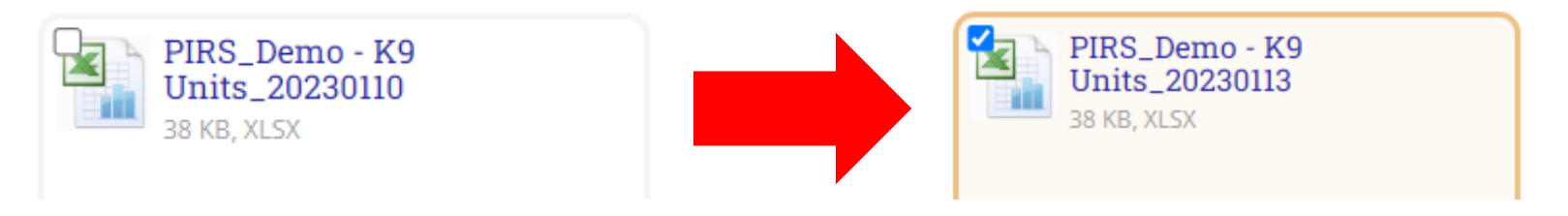

*Example Before Revisions: File Name Dated 10 Jan 2023*

*Example After Revisions: New File Name Dated 13 Jan 2023*

# *9. Upload the Revised PIRS*

Next, upload the revised PIRS to the **Documents** tab, as shown below.

Once the upload is complete, notify your INL Project Manager via email, letting them know that an updated PIRS is ready for their review.

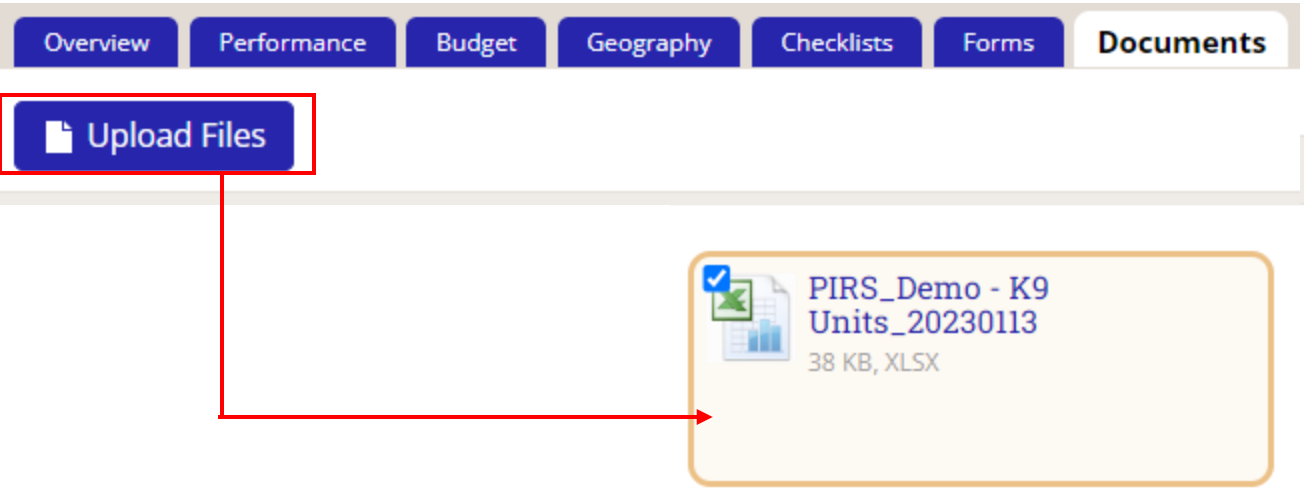

### *10. Notify the Rollout Team to Finalize System Updates*

Once the INL PM's edits have been incorporated and the PIRS is approved, please email [INL-DvR-Mailbox@state.gov,](mailto:INL-DvR-Mailbox@state.gov) cc'ing your INL PM, to let the DevResults Rollout Team know the revised indicators have been approved and are ready to review and update in the system.

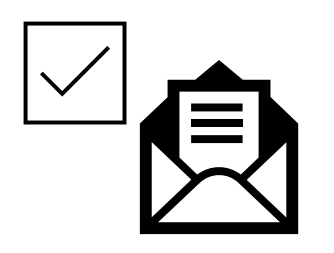

If you have more complex requests regarding your project indicators, such as how to structure the data that feeds into the indictors, etc., please request a meeting to discuss with the DevResults Rollout Team by reaching out to <u>[INL-DvR-Mailbox@state.gov](mailto:INL-DvR-Mailbox@state.gov)</u>